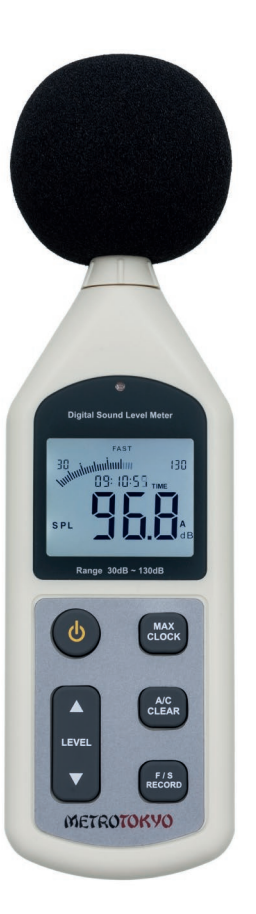

## METROTOKYO **INSTRUMENTOS DE PRECISÃO**

# **MANUAL de instruções**

Leia atentamente este manual antes de utilizar o produto

**Medidor de Nível Sonoro Decibelímetro - Ponderação A/C (com Software)**

## **MTK-3004**

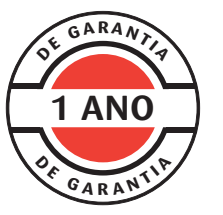

Este equipamento possui 1 ano de garantia contra defeitos de fabricação, condicionada a utilização correta conforme as indicações deste manual. (ver página 10).

## **1. Descrição geral**

• O decibelímetro digital possui um design moderno, com tamanho portátil e leve. É frequentemente utilizado para medição de som e ruído em chão de fábrica, controle da qualidade, escritórios, meios de transporte, equipamentos de som, e prevenção de doenças de audição em geral.

## **2. Composição padrão**

- Unidade de leitura e medição
- Capa de espuma da captação de som
- Quatro pilhas 1,5V tipo AA
- Conector para saída AC/PWM
- Cabo de saída de dados USB
- Maleta plástica para transporte e armazenagem
- Manual de instruções em português

## **3. Especificações**

- Capacidade: 30 ~ 130 dBA / 35 ~ 130 dBC
- Faixa dinâmica: 50 dB
- Escalas:  $30 \sim 80$  dB /  $50 \sim 100$  dB /  $60 \sim 110$  dB /  $80 \sim 130$  dB / 30 ~ 130 dB (auto)
- Resolução: 0,1 dBA / dBC
- Exatidão: ± 1.5 dBA / dBC
- Faixa de frequência:  $31,5$  Hz  $\sim$  8,5 KHz
- Tempo de resposta: Oito medições por segundo (modo FAST) ou duas medições por segundo (modo SLOW)
- Ponderação em frequência: A (padrão) / C (ruídos de baixa frequência)
- Microfone: 1/2" (capacitância de polarização)
- Normas: IEC651 TYPE2: ANSI S1.4 TYPE2
- Funções: Congelamento da medida máxima; Barra gráfica analógica de 51 segmentos; Indicação de medição acima / abaixo da faixa (OVER / UNDER); Data/Hora;
- Memória: 4.700 medições
- Intervalo entre registros: 1 ~ 250 segundos (configurável)
- Display / Visor: Luz de fundo automática; Indicador de carga baixa das pilhas / LCD 4 dígitos
- Desligamento: Automático após 10 minutos sem uso ou manual
- Saídas:  **USB** - Conexão com o computador

**AC** - Sinal analógico (4 Vrms / gráfico completo - impedância de saída de 600 ohm)

**PWM** - Modulação por largura de pulso (0,01 x dB)/3,3 x 100%

- Software: Para download de medições da memória; Medição real com análise de dados; Impressão de relatórios;
- Calibração: Função de calibração eletrônica em 94dB@1KHz
- Alimentação: Quatro pilhas 1,5V tipo AA; Entrada para fonte de alimentação externa 6V DC;
- Tempo de uso: 20 horas contínuas com pilhas alcalinas
- Temperatura de trabalho:  $0 \sim 40$  °C
- Temperatura de armazenagem: -10 ~ 60 °C
- $\bullet$  Umidade relativa de trabalho:  $10 \approx 80\%$  RH
- Umidade relativa de armazenagem: 0 ~ 90% RH
- Dimensões: 70 x 35 x 256 mm
- Peso: 308 g (incluindo as pilhas)

## **4. Descrição do equipamento**

- **4.1. Unidade de leitura e medição**
- Microfone
- Display LCD
- Tecla liga/desliga
- Tecla de mudança da faixa do gráfico analógico
- Tecla MAX (congelamento do valor máximo) Tecla CLOCK (ajuste data/hora)
- Tecla A/C (mudança dBA / dBC) Tecla CLEAR (limpeza da memória)
- Tecla F/S (velocidade de medição FAST / SLOW) Tecla RECORD (gravação na memória)
- Terminal de saída PWM
- Terminal de saída AC
- Chave de calibração
- Entrada para alimentação DC 6V
- Conexão para tripé
- Capa de proteção de espuma do microfone
- Compartimento das pilhas
- Saída de dados USB para software
- Sensor de iluminação do display

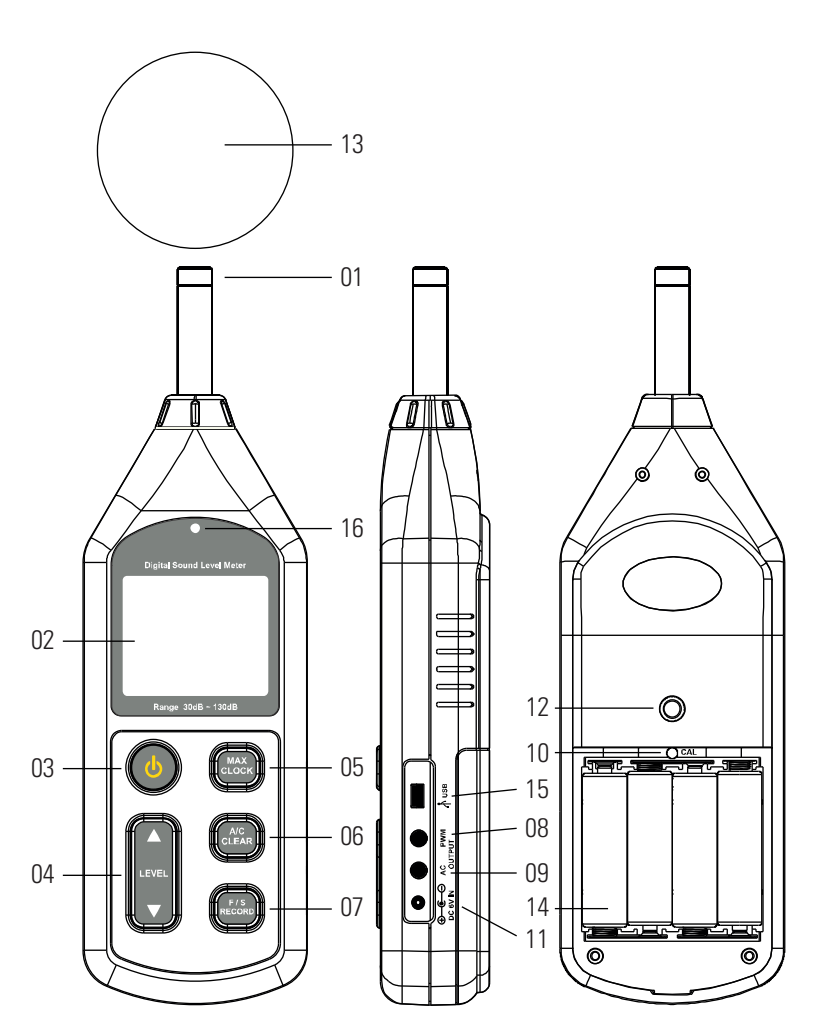

#### **4.2. Informações no display**

- Limites da faixa do gráfico analógico
- Indicador de valor abaixo da faixa do gráfico
- Indicador de carga baixa nas pilhas
- Indicador de função de congelamento de valor máximo
- Resultado atual da medição
- Unidade de medição
- Indicador de unidade dBA ou dBC
- Gráfico digital
- Indicador de valor acima da faixa do gráfico
- Indicador de velocidade de medição lenta
- Indicador de velocidade de medição rápida
- Indicador de pressão de som
- Indicador de comunicação USB
- Indicador de gravação em memória
- Indicador de memória cheia
- Indicador de data
- Indicador de horas

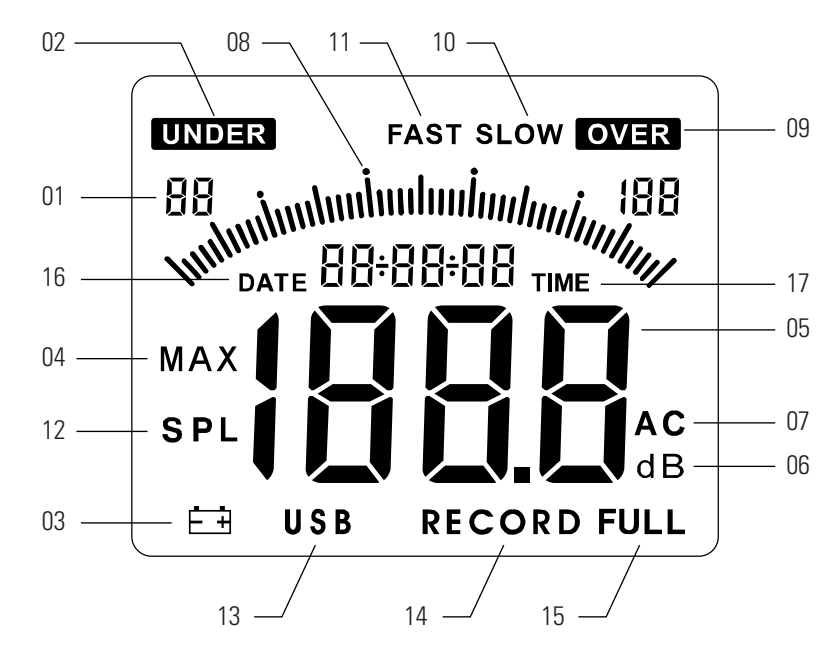

## **5. Operação**

#### **5.1. Ligar/Desligar**

Pressione com um toque simples a tecla  $\begin{bmatrix} 0 \\ 0 \end{bmatrix}$  para ligar o medidor. Para desligar o medidor, aguarde o desligamento automático após permanecer por 10 minutos sem utilização. Para desligar de forma manual, pressione novamente com um toque simples a tecla  $\begin{bmatrix} \mathbf{\Phi} \end{bmatrix}$ .

• Após ligar o medidor, primeiramente será exibida a interface com a data atual por aproximadamente 3 segundos. Em seguida será exibida a interface principal, e as medições já iniciam instantaneamente.

#### **5.2. Ajuste de data e hora**

• Após ligar o medidor, enquanto estiver sendo exibida a interface com a data, pressione e mantenha pressionada a tecla **MAX** por aproximadamente 2 segundos para ajustar data e hora. Neste momento, o primeiro dígito começará a piscar. Utilize então as teclas **x** ou  $\boxed{\bullet}$  para modificar cada dígito de **0~9**. Pressione a tecla **MAX** para passar ao próximo dígito. Após ajustar o último dígito e pressionar **MAX** mais uma vez, o ajuste estará concluído e a interface principal será exibida.

• Os campos de ajuste serão na seguinte sequência: **DATE** (data), com AA (ano) : MM (mês) : DD (dia), e depois **TIME** (horas), com HH (hora) : MM (minutos).

• **Nota!** O ajuste de data e hora pode ser realizado também através do software após o medidor ser conectado ao computador. Desta forma, o medidor automaticamente adota a data e hora registradas no computador. Para isto, clique em **OPTIONS**, depois em **SYSTEM SETUP**, e selecione a opção **SYSTEM SETUP TIME WITH PC CURRENT TIME**.

#### **5.3. Luz de fundo no display**

• A luz de fundo no display é ajustada automaticamente em função da luminosidade presente no ambiente.

#### **5.4. Congelamento dos valores máximos**

• Para congelar os valores máximos medidos, pressione com um toque simples a tecla  $\begin{bmatrix} \text{MAX} \\ \text{CLOCK} \end{bmatrix}$ . Será exibida a palavra **MAX** no display. Agora o valor do display será atualizado apenas a cada vez que um valor maior que o atual for registrado. Para voltar à medição comum, pressione novamente com um toque simples a tecla **MAX**.

#### **5.5. Velocidade de medição**

Pressione com um toque simples a tecla **RECORD** para modificar a velocidade de captura da medição. O display exibirá **SLOW** quando o modo lento estiver selecionado, onde serão registradas duas medições por segundo. O display exibirá **FAST** quando o modo rápido estiver selecionado, onde serão registradas oito medições por segundo.

#### **5.6. Unidade de medição**

Pressione com um toque simples a tecla  $\begin{bmatrix} AC \\ C \end{bmatrix}$  para alternar entre as unidades de medição **dBA** ou **dBC**. A unidade de medição **dBA** é utilizada na maioria das vezes, quando precisamos medir a frequência padrão do som. A unidade **dBC** é utilizada para medição de ruídos em baixa frequência.

#### **5.7. Faixas de exibição do gráfico digital**

• Pressione com um toque simples as teclas  $\boxed{\blacktriangle}$  ou  $\boxed{\blacktriangledown}$  para alternar entre as cinco faixas à disposição no gráfico digital. As faixas são as seguintes:

•  $30 \sim 80 / 50 \sim 100 / 60 \sim 110 / 80 \sim 130 / 30 \sim 130$  dB

• Ao selecionar determinada faixa, o display exibirá os indicadores **UNDER** ou **OVER** caso os valores medidos estejam respectivamente abaixo ou acima dos limites da faixa atual em uso.

#### **5.8. Armazenamento na memória**

Pressione e mantenha pressionada a tecla **FS** por aproximadamente 2 segundos para iniciar a gravação de medições na memória. Primeiramente será exibido o **numeral 1**, que significa que o intervalo de gravação será de 1 segundo. Neste momento, utilize as teclas  $\left[\begin{array}{c} \blacktriangle \end{array}\right]$  ou  $\left[\begin{array}{c} \blacktriangledown \end{array}\right]$  para ajustar o intervalo desejado. Pressione então a tecla **xxx** com um toque simples para concluir o ajuste e começar a registrar as medições. Agora a palavra **RECORD** permanecerá piscando no display. Para interromper a gravação, pressione novamente a tecla **RECORD** com um toque simples.

• A capacidade da memória é de até **4.700 medições**. Após atingir esse número, será exibida a palavra **FULL** no display. Quando a memória estiver cheia, pressione também a tecla **FS** com um toque simples para sair.

#### **5.9. Limpeza da memória**

• Para limpar a memória, pressione e mantenha pressionada a tecla  $\begin{bmatrix} AC \\ C & AB \end{bmatrix}$  até **CLA** ser exibido no display.

## **6. Manutenção e cuidados**

#### **6.1. Substituição das pilhas**

• Quatro pilhas tipo AA são utilizadas como fonte de alimentação. Quando a capacidade das pilhas estiver muito baixa, o símbolo de bateria é exibido no display e as pilhas devem ser substituídas imediatamente.

• Para trocar as pilhas, solte a trava da tampa do compartimento no lado posterior do medidor. Remova a tampa, retire as pilhas usadas e insira novas pilhas, respeitando o desenho da polaridade correta.

• **Importante!** Por favor, retire as pilhas quando não for utilizar o medidor durante um longo período de tempo, evitando risco de vazamento químico do fluido das pilhas dentro do medidor.

#### **6.2. Outras considerações**

• Não utilize o medidor em ambientes com alta temperatura ou muita umidade.

• Ao utilizar o medidor em ambiente externo, sempre utilize a capa de espuma de proteção do microfone. Essa capa evita que o microfone sofra interferência do vento na captação do som.

## **7. Calibração**

• **Importante!** É necessário a utilização de equipamento especial para realizar este procedimento de calibração. Não altere este ajuste sem possuir este equipamento ou sem conhecimento técnico.

• Para realizar a calibração, utilize um gerador de áudio padrão com **94dB@1KHz**.

• Insira o microfone no furo de 1/2" do gerador de áudio padrão com **94dB@1KHz**.

Ligue o medidor e o gerador de áudio. Observe o valor que é medido no display.

• Utilize uma chave de fenda pequena para ajustar o potenciômetro no lado posterior do medidor (dentro do compartimento das pilhas), girando no sentido horário ou anti-horário, até conseguir chegar até o valor **94.0** no display.

• **Atenção!** Realize a calibração com a velocidade de medição rápida **(FAST)** e a unidade de medição **dBA**.

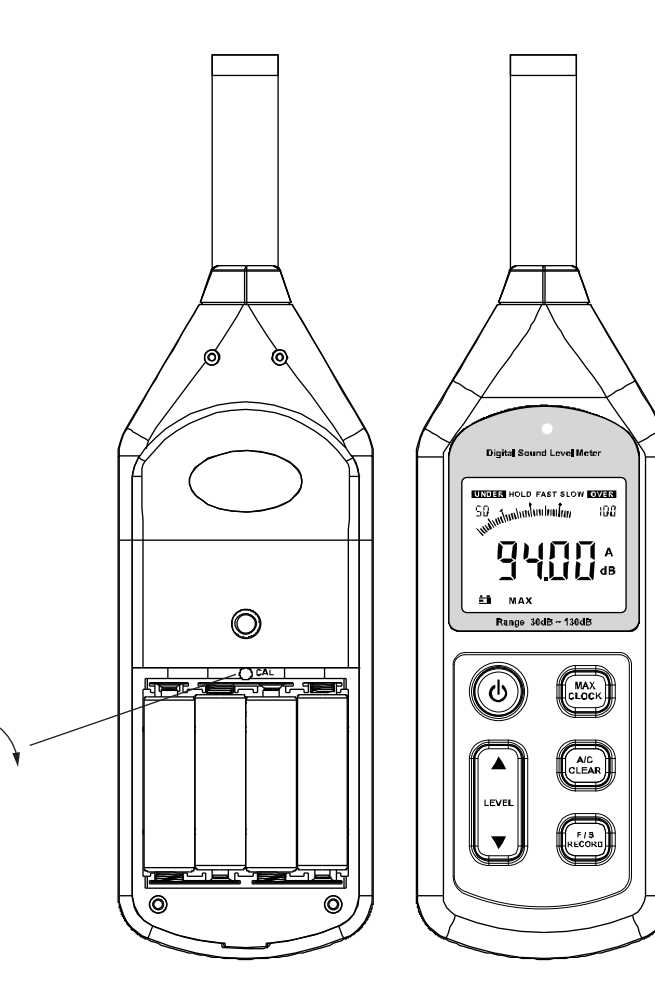

## **8. Garantia**

• Este equipamento possui 1 ano de garantia contra defeitos de fabricação, desde que utilizado de acordo com o indicado neste manual.

• **Importante!** A garantia não cobre problemas no circuíto eletrônico ocasionados por vazamento das pilhas dentro do medidor. Caso o equipamento fique armazenado muito tempo sem uso, é necessário que as pilhas sejam retiradas de seu interior.

## **9. Utilização do software**

#### **9.1. Instalação**

• Clique no link abaixo ou copie e cole em seu navegador para fazer o download do software.

#### https://drive.google.com/file/d/1R-vE1MFswmhf5aTq38el3M-i2wXtRNRS

• Dê duplo clique com o mouse no arquivo **SoundLabSetup(general).exe** para instalar o software.

- Clique em **Next** para prosseguir.
- Selecione a pasta que deseja para a instalação e clique em **Next**.
- Selecione a pasta do menu iniciar que deseja para a instalação e clique em **Next**.
- Marque a caixa de seleção **Create a desktop icon** para criar um atalho na área de trabalho e clique em **Next**.
- Clique em **Install** para iniciar a instalação.
- Aguarde a instalação concluir e clique em **Finish**.

#### **9.2. Como acessar o software**

- Conecte o medidor ao computador através do cabo USB.
- Dê duplo clique no atalho criado em sua área de trabalho **SoundLab**.

#### **9.3. Como baixar as medições da memória**

- Clique na barra de ferramentas superior em **Import**.
- Clique na barra inferior em **Start to Import**.
- Aguarde até as medições serem carregadas na coluna da esquerda e o gráfico no quadro da direita.
- As medições dentro dos limites de tolerância serão listadas na **cor preta**. As medições abaixo ou acima dos limites de tolerância estipulados serão listadas nas **cores verde e vermelha**, respectivamente.
- Para limpar a tela, clique na barra inferior em **Clear**.

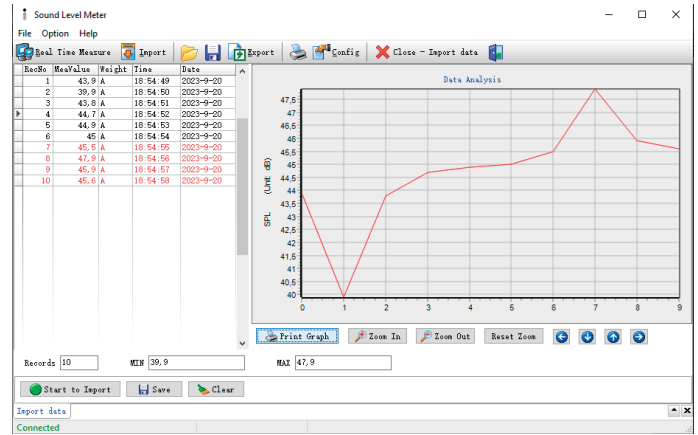

#### **9.4. Como realizar medições em tempo real**

• Clique na barra de ferramentas superior em **Real Time Measure** para realizar medições em tempo real, diretamente com o medidor conectado ao computador.

- Clique na barra inferior em **Start to Measure** para iniciar.
- Aguarde as medições e clique em **Stop Measure** para parar.

As medições dentro dos limites de tolerância serão listadas na **cor preta**. As medições abaixo ou acima dos limites de tolerância estipulados serão listadas nas **cores verde e vermelha**, respectivamente, e o alto-falante do computador emitirá um alarme.

• Para limpar as medições e iniciar uma nova sequência, clique na barra inferior em **Clear**.

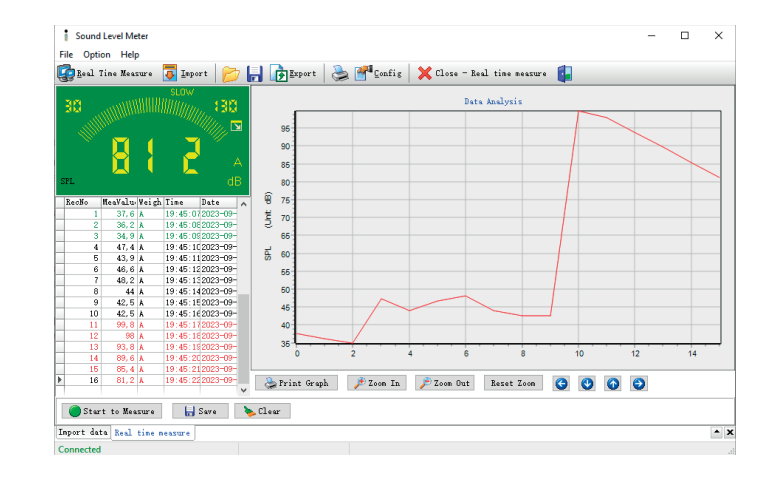

#### **9.5. Como gerar relatórios das medições**

• Para exportar as medições para o Excel, clique em **Export** na barra de ferramentas superior.

• Para gerar um PDF com o gráfico das medições, clique em **Print Graph** logo abaixo do quadro com o gráfico.

• Para imprimir as medições em uma impressora, clique no ícone **Impressora** da barra de ferramentas superior. Será exibido o layout de impressão. Apenas clique em **Print** para confirmar. **Dica!** Desta forma também é possível gerar um PDF escolhendo essa opção na lista de impressoras.

#### **9.6. Como modificar parâmetros pelo software**

• Para modificar as configurações do medidor, clique em **Config** na barra de ferramentas superior.

• Na primeira aba, em **SPL Unit Setting** será possível ajustar os parâmetros de medição. Clique na caixa de seleção **Measurement Range** para escolher a faixa de medição desejada. Em **Sample Speed** escolha a velocidade de medição entre **lenta (SLOW)** ou **rápida (FAST)**. Em **Weight** escolha a ponderação entre **A (dBA)** ou **C (dBC)**. Caso queira trabalhar com a função de congelamento dos valores máximos, selecione abaixo **MAX Work Mode**.

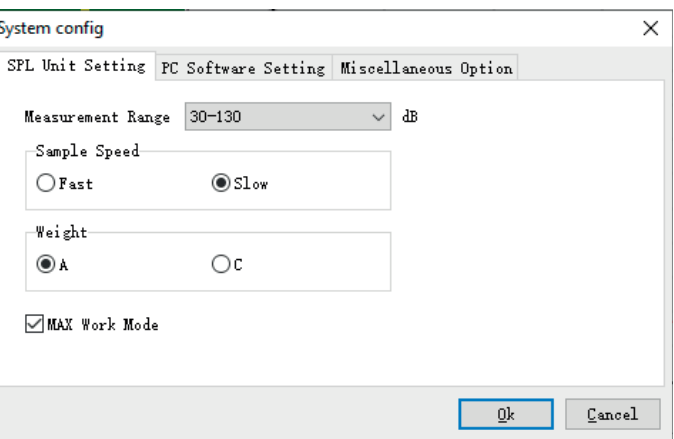

#### **9.7. Como modificar os alarmes de tolerância**

• Para modificar as configurações dos alarmes, clique em **Config** na barra de ferramentas superior.

• Na segunda aba, em **PC Software Setting** será possível modificar os alarmes. Defina um valor para o alarme inferior em **Low dB Alarm**. Defina um valor para o alarme superior em **High dB Alarm**. Para ligar ou desligar o alarme sonoro, selecione abaixo **ON** ou **OFF** em **Alarm Sound**.

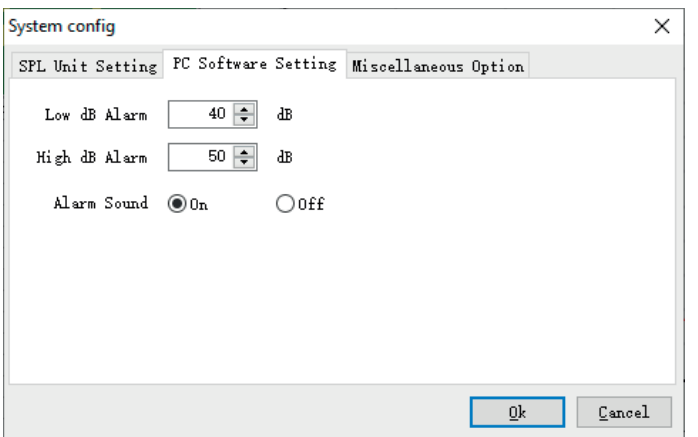